# The mdframed package<sup>[1](#page-0-0)</sup>

auto-split frame environment

[Marco Daniel](mailto:marco.daniel@mada-nada.de)<sup>[2](#page-0-1)</sup>, Elke Schubert  $v0.9e$  September 11, 2011

The standard methods for framing text (\fbox or \fcolorbox) require you to handle page breaks by hand, meaning that you have to split the \fbox into two. The present package defines the environment mdframed which automatically deals with pagebreaks in framed text.

By defining new environments the user may choose between several individual designs.

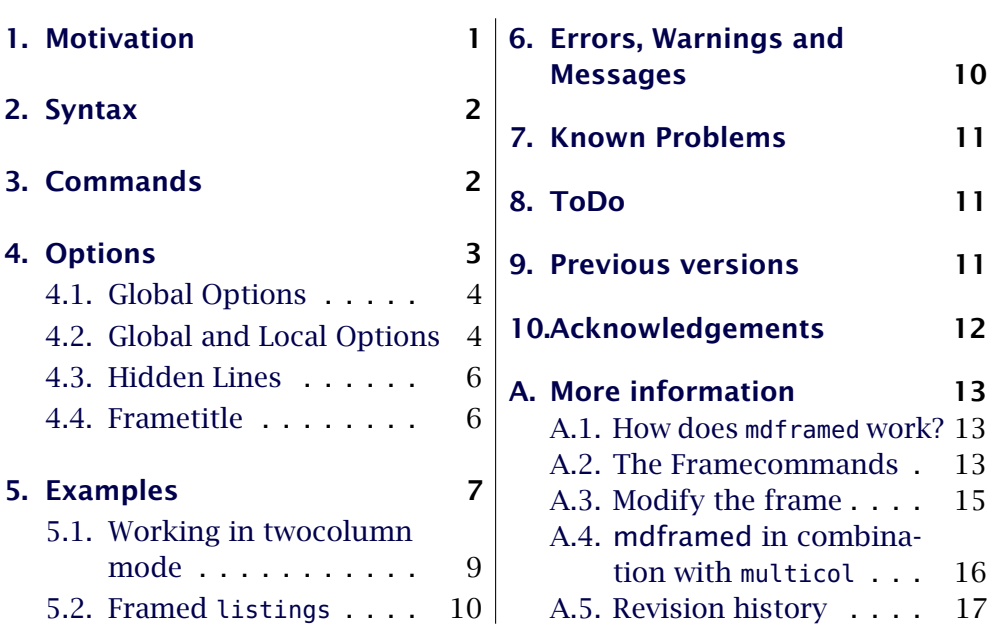

# **Contents**

# <span id="page-0-2"></span>1. Motivation

Many users wish to (further) emphasize lemmata, definitions, proofs, etc. The package mdframed allows you to create environments with breakable frames. I think an example is the best way to demonstrate its properties.

> Theorem 1.1 (Pythagorean theorem) *In any right triangle, the area of the square whose side is the hypotenuse is equal to the sum of the areas of the squares*

<span id="page-0-0"></span><sup>&</sup>lt;sup>1</sup>Extending the package framed.sty.

<span id="page-0-1"></span><sup>&</sup>lt;sup>2</sup>With thanks to Heiko Oberdiek, Rolf Niepraschk, Martin Scharrer and Herbert Voss. Sorry for bad English.

*whose sides are the two legs.*  $a^2 + b^2 = c^2$ 

The frame was defined with the following settings.

```
\newmdtheorem [ outerlinewidth = 2, left margin = 40,
    r ightmarg in =40 ,backgroundcolor= ye l low ,%
    outerlinecolor=blue, innertopmargin=0pt, %
    splittopskip=\topskip,skipbelow=\baselineskip,%
    skipabove=\ba se l ine sk ip , ntheorem ] { theorem }%
    {Theorem} [ section ]
\begin{theorem} [ Pythagorean theorem]
. . .
\end { theorem }
```
# <span id="page-1-0"></span>2. Syntax

The package itself loads the packages kvoptions, etoolbox, calc and color. By setting the correct options mdframed will load xcolor, tikz or pstricks.

Load the package as usual:

\usepackage [ <GLOBAL OPTIONS > ] { mdframed}

The package defines only one environment with the following syntax:

```
\begin {mdframed} [ <LOCAL OPTIONS>]
   <CONTENT>
\end {mdframed}
```
With version 0.8 you have two commands to create environments with mdframed.

autodetecting floats With version 0.9 I added a detection of float or minipage environments. If you use mdframed in such an environment mdframed will use the option nobreak automaticlly.

twoside-mode With version 0.9d I added the detection of the twoside. When you are using mdframed inside twoside mode you have to set the option innermargin and **outermargin** (see section  $4.2.1$ ).

# <span id="page-1-1"></span>3. Commands

The following commands should countenance your by the handling with mdframed

\newmdenv The command has the following syntax:

\newmdenv[<MDFRAMED OPTIONS>]{Name of the environment}

In this way you can simply use:

```
\newmdenv[linecolor=red, frametitle=Infobox]{infobox}
. . .
\begin{bmatrix} \begin{array}{c} \text{colored} = y \end{array} \end{bmatrix}foo foo foo foo foo foo
\end { infobox }
```
- \renewmdenv By using this command you can redifine environments which are created by \newmdenv.
- \newmdtheoremenv Since the package is often used to highlight theorem environments, I have created a command<sup>[3](#page-2-1)</sup> to simplify this process. The command has the following syntax:

\newmdtheoremenv[ <mdframed−opt ions > ] { < envname > }*%*  $[$  < numberedlike >  $]$ { < caption >  $]$  { < within >  $]$ 

The last four arguments are equivalent to the command \newtheorem. Only the first optional argument is able to pass mdframed-options. A simple example is:

```
\theoremstyle \{ < some style > \}\newmdtheoremenv [ l i n e c o l o r = b lue ] { lemma}%
                  {[Remma]} [section]. . .
\begin {lemma} [ Some title ]
  foo foo foo foo foo foo
\end {lemma}
```
So far there is no \renewmdtheoremenv!

- \mdfsetup To set the options globally you can use the optional argument of \usepackage or you can use the command \mdfsetup which is not limited to the preamble.
- \mdfdefinestyle \mdfdefinestyle allow the user to define diffenrent styles and use as an option of mdframed via style. The option style is explained in section [4.4.1.](#page-6-1) Here a small example:

```
\mdfdef inesty le { mystyle } { l e f tm arg in=0pt ,%
                                  linecolor=blue }
 . . . .
\begin{bmatrix} \boldsymbol{\theta} \end{bmatrix}foo
\end { mdframed }
```
# <span id="page-2-0"></span>4. Options

The package allows the following global and local options:

<span id="page-2-1"></span><sup>&</sup>lt;sup>3</sup>Thanks to Martin Scharrer and Enrico Gregorio:

[Own command to create new environment](http://tex.stackexchange.com/questions/26298/own-command-to-create-new-environment)

### <span id="page-3-0"></span>4.1. Global Options

The following options are only global options.

- xcolor By setting this key, the package xcolor will be loaded with the given value(s). default=none Without any value mdframed loads the package color without any options.
- framemethod With this key you can change the way frames are drawn. You can decide default=default whether the frame is drawn with
	- 1. LATEX-commands \hrule, \vrule, \rule,
	- 2. TikZ (the package TikZ will be loaded) or
	- 3. PSTricks (the package pstricks will be loaded).

The option framemethod requires a string. Allowed combination are listed in the following table.

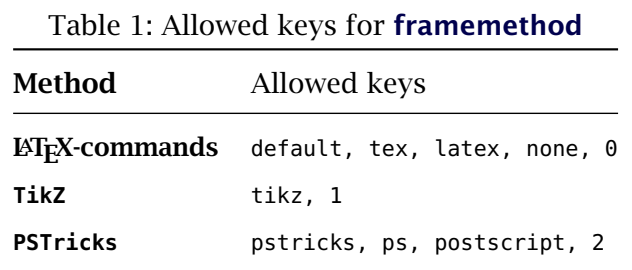

FYI It is independently whether the method is written with no, one or more capital letter.

Note The manipulation of the frames depends on the option **framemethod**. For further information see below.

### <span id="page-3-1"></span>4.2. Global and Local Options

The options listed below can be set globally or locally.

### <span id="page-3-2"></span>4.2.1. Options with lengths

In figure [\(1\)](#page-4-0) you can see the adjustable lengths which will be described below. All lengths accept two kinds of input. The first one is a length (e.g. 2pt) and the second one is a number (e.g. 2) which will be multiplied by 1 defaultunit.

defaultunit see the sentence above.  $\blacksquare$ 

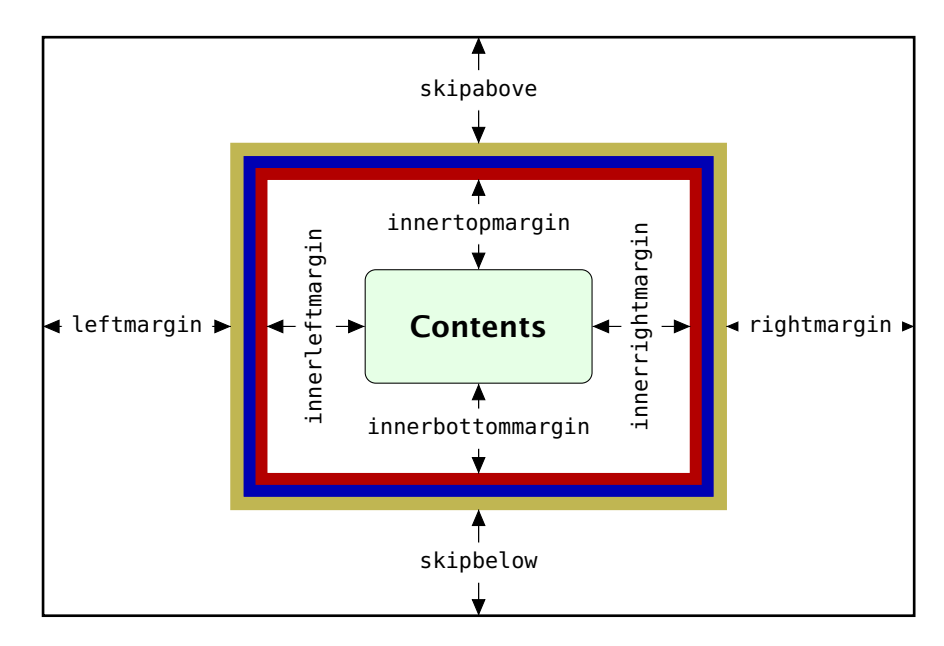

<span id="page-4-0"></span>Figure 1: adjustable lengths of mdframed

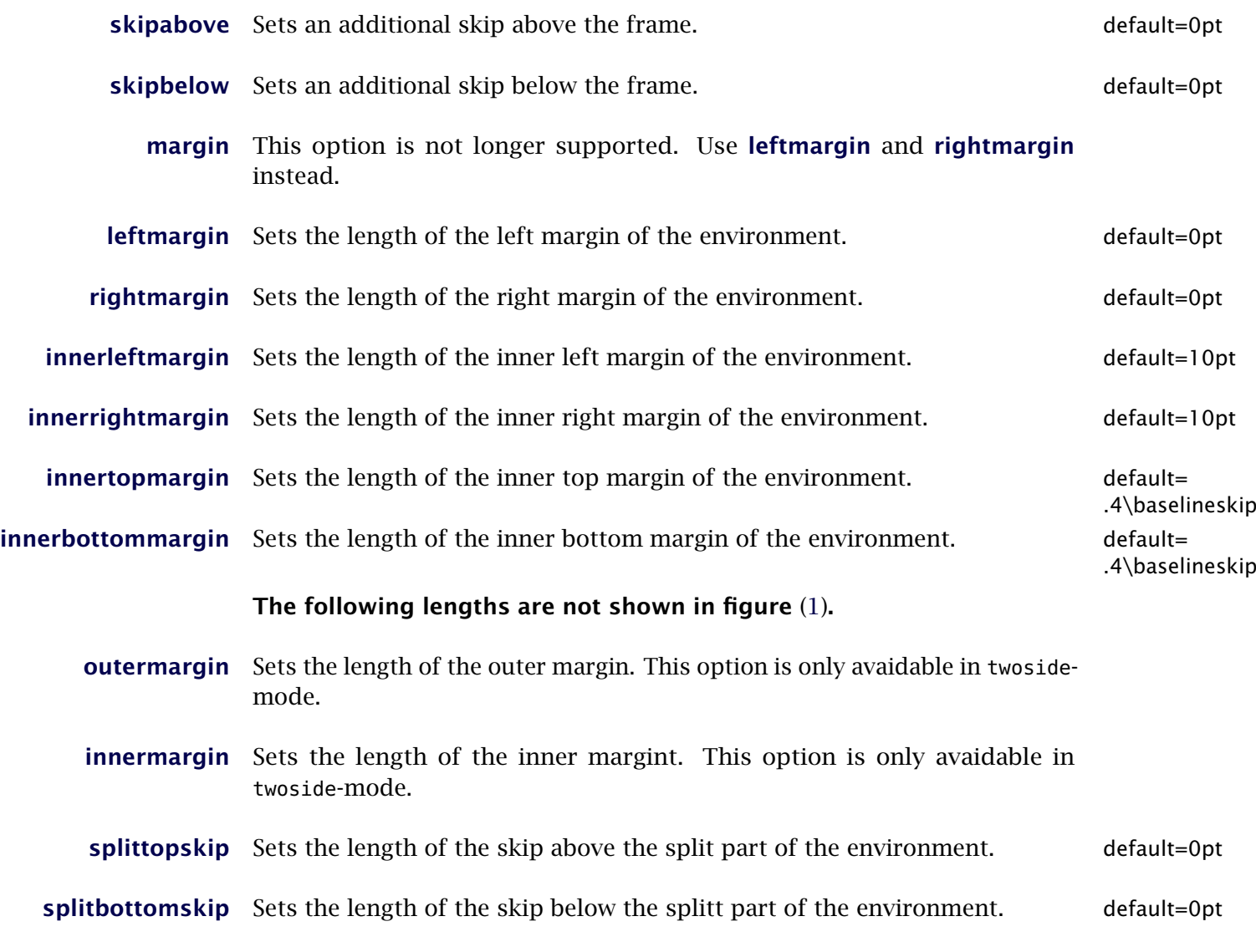

mdframed-doc-en.tex 197 2011-09-10 20:51:55Z marco 5

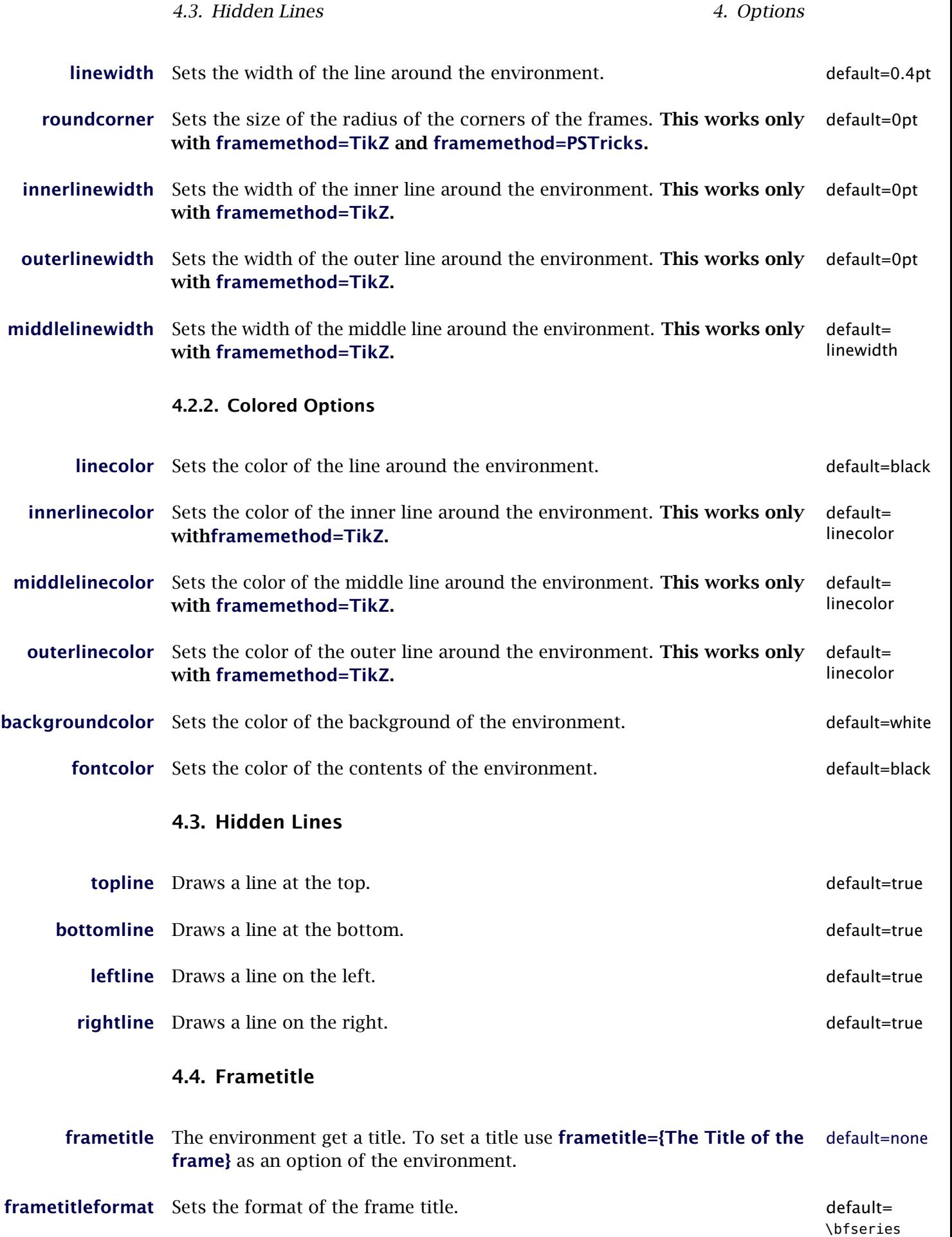

<span id="page-5-1"></span><span id="page-5-0"></span>

\large

### <span id="page-6-1"></span>4.4.1. General options

- ntheorem Before setting this boolean key, you have to load the package ntheorem. default=false With this option you set the values \theorempreskipamount and \theorempostskipamount to 0pt.
	- nobreak Sometimes it is useful to prevent a frame from splitting. The nobreak default=false option is used for this purpose.
- **needspace** Sometimes it is useful to set a minimum height befor a frame should be default=0pt splittet. For such cases you can use needspace.
	- style If you define a special style with \mdfdefinstyle you can use the key style to load the style. mdframed has no predefined styles.
- pstrickssetting With this key you can pass several options to \psset. For example if you default=none want all lines dashed you will have to set **pstrickssetting={linestyle=dashed}**. It is very important to put the options of **pstrickssetting** in brackets. This works only with framemethod=PSTricks.
	- tikzsetting With this key you can pass several options to \tikzset. Some examples default=none are listed in the next section. It is very important to put the options of tikzsetting in brackets. This works only with framemethod=TikZ.

# <span id="page-6-0"></span>5. Examples

Now I present some examples. Of course I know that some of them are only gimmicks. To create the following examples I am using framemethod=TikZ.

```
\m{\mathbf{outerlinewidth}=5pt, innerlinewidth=0pt, }outerlinecolor=red, roundcorner=5pt }
```
Some Text Some Text Some Text Some Text Some Text Some Text Some Text Some Text Some Text Some Text Some Text Some Text Some Text Some Text Some Text Some Text Some Text Some Text Some Text Some Text Some Text Some Text Some Text Some Text Some Text Some Text Some Text Some Text Some Text Some Text

Now I will add the next options

 $\mathbf{t}$  (topline=false, leftline=false, )

Some Text Some Text Some Text Some Text Some Text Some Text Some Text Some Text Some Text Some Text Some Text Some Text Some Text Some Text Some Text Some Text Some Text Some Text Some Text Some Text Some Text Some Text Some Text Some Text Some Text Some Text Some Text Some Text Some Text Some Text

### Gimmick:

\mdfsetup { sp l i tbo t tom sk ip =0.8cm, s p l i t t o p s k i p =0cm, innerr igh tmarg in=2cm, innertopmargin=1cm,*%* inner l inew id th=2pt , ou ter l inew id th=2pt , m idd le l inew idth=10pt , backgroundcolor=red , l i n e c o l o r =b lue , m idd l e l in e co lor=gray , t i k z s e t t i n g = { draw= ye l low , l i n e w idth=3pt ,*%* dashed ,*%* dash p a t t e rn = on 10pt o f f 3pt } , r i g h t l i n e = f a l s e , bottom l ine= f a l s e }

------------------------------

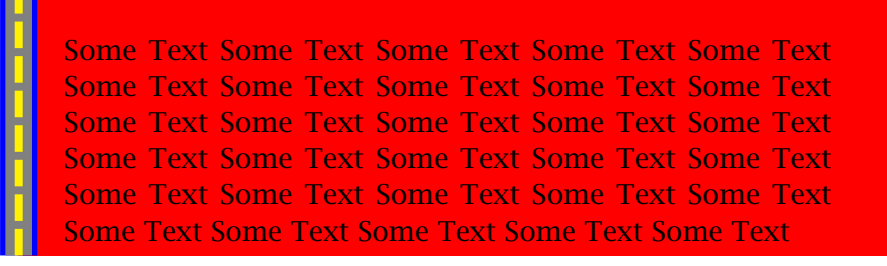

### <span id="page-8-0"></span>5.1. Working in twocolumn mode

Lorem ipsum dolor sit amet, consectetuer adipiscing elit. Ut purus elit, vestibulum ut, placerat ac, adipiscing vitae, felis. Curabitur dictum gravida mauris. Nam arcu libero, nonummy eget, consectetuer id, vulputate a, magna. Donec vehicula augue eu neque. Pellentesque habitant morbi tristique senectus et netus et malesuada fames ac turpis egestas. Mauris ut leo. Cras viverra metus rhoncus sem. Nulla et lectus vestibulum urna fringilla ultrices. Phasellus eu tellus sit amet tortor gravida placerat. Integer sapien est, iaculis in, pretium quis, viverra ac, nunc. Praesent eget sem vel leo ultrices bibendum. Aenean faucibus. Morbi dolor nulla, malesuada eu, pulvinar at, mollis ac, nulla. Curabitur auctor semper nulla. Donec varius orci eget risus. Duis nibh mi, congue eu, accumsan eleifend, sagittis quis, diam. Duis eget orci sit amet orci dignissim rutrum.

> Lorem ipsum dolor sit amet, consectetuer adipiscing elit. Ut purus elit, vestibulum ut, placerat ac, adipiscing vitae, felis. Curabitur dictum gravida mauris. Nam arcu libero, nonummy eget, consectetuer id, vulputate a, magna. Donec vehicula augue eu neque. Pellentesque habitant morbi tristique senectus et netus et malesuada fames ac turpis egestas. Mauris ut leo. Cras viverra metus rhoncus sem. Nulla et lectus vestibulum urna fringilla ultrices. Phasellus eu tellus sit amet tortor gravida placerat. Integer sapien est, iaculis in, pretium quis, viverra ac,

nunc. Praesent eget sem vel leo ultrices bibendum. Aenean faucibus. Morbi dolor nulla, malesuada eu, pulvinar at, mollis ac, nulla. Curabitur auctor semper nulla. Donec varius orci eget risus. Duis nibh mi, congue eu, accumsan eleifen sagittis quis, diam. Duis eget orci sit amet orci dignissim rutrum.

Some Text Some Text Some Text Some Text Some Text Some Text

### <span id="page-9-0"></span>5.2. Framed **listings**

The example below is inspired by the following post on StackExchange [Background overflows when using rounded corners for listings \(package:](http://tex.stackexchange.com/questions/27673/background-overflows-when-using-rounded-corners-for-listings-package-listings) ['listings'\)](http://tex.stackexchange.com/questions/27673/background-overflows-when-using-rounded-corners-for-listings-package-listings)

Here the solution which can be decorate as usual.

```
\BeforeBeginEnvironment { l s t l i s t i n g } {%
     \begin {mdframed} [ < modification > ]%
    \varepsilon{ −0.7em } }
\AfterEndEnvironment { lstlisting } {%
    \vspace { −0.5em }%
     \end { mdframed } }
```
# <span id="page-9-1"></span>6. Errors, Warnings and Messages

The package mdframed provides different errors, warnings and messages in the log-file. Some  $\Delta E_F X$ -editors like T<sub>E</sub>XMaker(X) have a special tab for errors and warnings but not for messages. So you should look in the log-File itself.

The followings errors and warnings are generated by mdframed.

The package ... does not exist but needed by mdframed

To avoid this problem you should install the required packages which are listed in section [2.](#page-1-0)

```
package option style is depreciated
use framemethod instead mdframed
```
With version 0.9d mdframed changed the meaning of the option style. The option is used to load a defined style by \mdfdefinestyle. Instead uses framemethod (see section [4.1\)](#page-3-0).

Unknown framemethod .... mdframed

The input string for the option **framemethod** is unkown. See section [4.1.](#page-3-0)

You have not loaded ntheorem vet

To use the option **ntheorem** you have to load the package ntheorem.

You have only a width of 3cm

The package mdframed calculates the width of the contents based on the given options. If the width of the contents smaller than 3 cm you will get this warnings. You should change the settings to get a greater width.

```
You got a bad break
you have to change it manually
by changing the text, the space
or something else
```
Sometimes you have enough vertical space for the rules and the space between the rules and the contents but not for the contents itself. In this situation you will get this warning because the contents of this box is empty. You have the possibility to change the settings or include a \clearpage in front of the environment mdframed. So far I have no idea how to avoid such things.

```
You got a bad break
because the split box is empty
You have to change the page settings
like enlargethispage or something else
You got a bad break
```
See the explaation above.

You got a bad break because the last split box is empty You have to change the settings

The same reason as above but only in the last box.

Option ... is already consumed and has no effect on input line ...

If you set a global option inside the document body you will get this warning.

# <span id="page-10-0"></span>7. Known Problems

In this section I will collect known problems. In case you encounter any further problems, please drop me an email, [marco.daniel at mada-nada.de.](mailto:marco.daniel@mada-nada.de)

Do you have any ideas / wishes on further extensions to this package? Please let me know!

- 1. So far the environment isn't compatible with the package gmverb.
- 2. So far it isn't possible to combine the environment \begin{multicols} of the package multicol with mdframed.
- 3. So far it isn't possible to use footnotes within a frame.

# <span id="page-10-1"></span>8. ToDo

- 1. see "Known Problems".
- 2. Create new styles.
- 3. Improve page breaks.

# <span id="page-10-2"></span>9. Previous versions

If you have trouble with the new version of mdframed you can load mdframedpre instead. In this way you load the version v0.6 (see [Revision](#page-16-0) [history\)](#page-16-0).

# <span id="page-11-0"></span>10. Acknowledgements

Dick Nickalls; Dr. Dietrich Grau; Piazza Luca Jobst Hoffmann.

Thanks for proofreading

Alan Munn and Nahid Shajari

# <span id="page-12-0"></span>A. More information

In the following section I want to present how to create your own frame.

### <span id="page-12-1"></span>A.1. How does **mdframed** work?

With the environment \begin{mdframed} ... \end{mdframed} the whole contents will be saved in a \savebox called \@tempboxa. After the calculation of the width and the height of the \@tempboxa (done by mdframed.sty) the box will be set sequently (done by md-frame-X.mdf). The following figure demonstrates this.

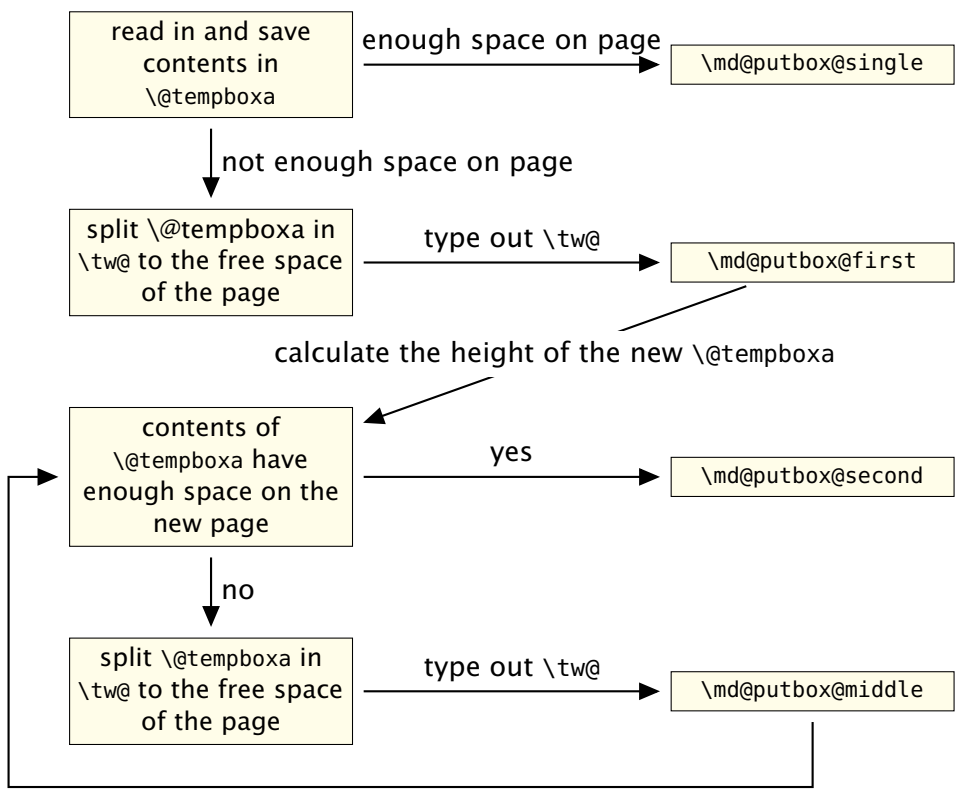

calculate the height of the new \@tempboxa

Figure 2: Setting the contents of mdframed

The width of the contents is the result of the settings of **leftmargin**, rightmargin, linewidth, innerleftmargin and innerrightmargin (see figure [\(1\)](#page-4-0)).

# <span id="page-12-2"></span>A.2. The Framecommands

The package mdframed knows four kinds of "Framecommand". These commands tell ETEX how to set the contents of mdframed.

- **\md@putbox@single** This command sets the contents of a single unspliot frame.
- **\md@putbox@first** This command sets the contents of the first frame of a split frame.
- **\md@putbox@middle** This command sets the contents of the middle frame of a split frame.
- **\md@putbox@second** This command sets the contents of the last frame of a split frame.

Using the explained commands we give an example. The command \box uses the contents of the savebox and types them out.

First we want to type out the single box without any settings (but with the calculated width).

```
\mathcal{R} make at letter
 \def\md@putbox@single {\box\@tempboxa }
\makeatother
```
I am using the command \leftline to start the "Framecommands" at the left.

```
\mathcal{R}\def\md@putbox@single { \leftline {\box\@tempboxa } }
\makeatother
```
Now you have to know how the lengths are named. Every length which can be modified by the options has the following syntax:

```
\mdf@<Name of the Length>@length
```
For example the leftmargin is:

\mdf@leftmargin@length

To create only a line at the left with the correct leftmargin you can set \md@putboxsingle as follows

```
\makeat letter
\def\md@putbox@single {%
          \ l e f t l i n e {%
               \hspace∗{\mdf@leftmargin@length }%
               \ ru l e [−\dp\@tempboxa ] { \mdf@linewidth }%
                    { \ht\@tempboxa+\dp\@tempboxa }%
              \box\@tempboxa
          }%
}
\makeatother
```
In this way you can do what you want. If you create your own style you can save the file as md-frame-X.mdf. X must be an integer. In this way you can use the option style to load the file by setting style=X.

### <span id="page-14-0"></span>A.3. Modify the frame

The example below is inspired by the following post on StackExchange [Theorem decorations that stay with theorem environment](http://tex.stackexchange.com/questions/24101/theorem-decorations-that-stay-with-theorem-environment)

First I will show the the result.

Lemma A.1 *Lorem ipsum dolor sit amet, consectetuer adipiscing elit. Ut purus elit, vestibulum ut, placerat ac, adipiscing vitae, felis. Curabitur dictum gravida mauris. Nam arcu libero, nonummy eget, consectetuer id, vulputate a, magna. Donec vehicula augue eu neque. Pellentesque habitant morbi tristique senectus et netus et malesuada fames ac turpis egestas. Mauris ut leo. Cras viverra metus rhoncus sem. Nulla et lectus vestibulum urna fringilla ultrices. Phasellus eu tellus sit amet tortor gravida placerat. Integer sapien est, iaculis in, pretium quis, viverra ac, nunc. Praesent eget sem vel leo ultrices bibendum. Aenean faucibus. Morbi dolor nulla, malesuada eu, pulvinar at, mollis ac, nulla. Curabitur auctor semper nulla. Donec varius orci eget risus. Duis nibh mi, congue eu, accumsan eleifend, sagittis quis, diam. Duis eget orci sit amet orci dignissim rutrum.*

You can see how the lines on the left and the right are interrupted. Now I will show the code.

I define a command which draws white lines on the left and the right side in the same way as in the style file. For this example I must include the file md-frame-1.mdf because this document used the global style 1.

With the new length \interruptlength you can manipulate the amount of overlap.

```
\neq \interruptlength {\interruptlength}
\setminus set length {\interrow} length {1.5 ex}\makeatletter
\newlength{\interfrac{\texttt{h}}\setminus \set length { \interrupt length } { 2 . 5 ex }
\newrobustcmd\ov e r l ap l in e s {%
   \ inpu t {md−frame −0.mdf }%
   \global\defcounter { mdf@globalstyle@cnt } { 0 }
   \appto\md@frame@leftline@single {%
             \ l l a p { \ co lo r { wh i te }%
                  \ ru l e [−\dp\@tempboxa
                         −\mdf@innerbottommargin@length%
                         −\mdf@middlelinewidth@length
                         +\ in t e r rup t l en g th ]%
                        { \mdf@middlelinewidth@length }%
                          { \mdfboundingboxheight%
                           +2\mdf@middlelinewidth@length
                          −2\ in t e r rup t l en g th }%
                      }%
   }%
   \appto\md@frame@rightline@single {%
           \ r l ap { \ co lo r { wh i te }%
                  \hspace∗{\mdfboundingboxwidth }%
                  \hspace∗{\mdf@innerrightmargin@length }%
```
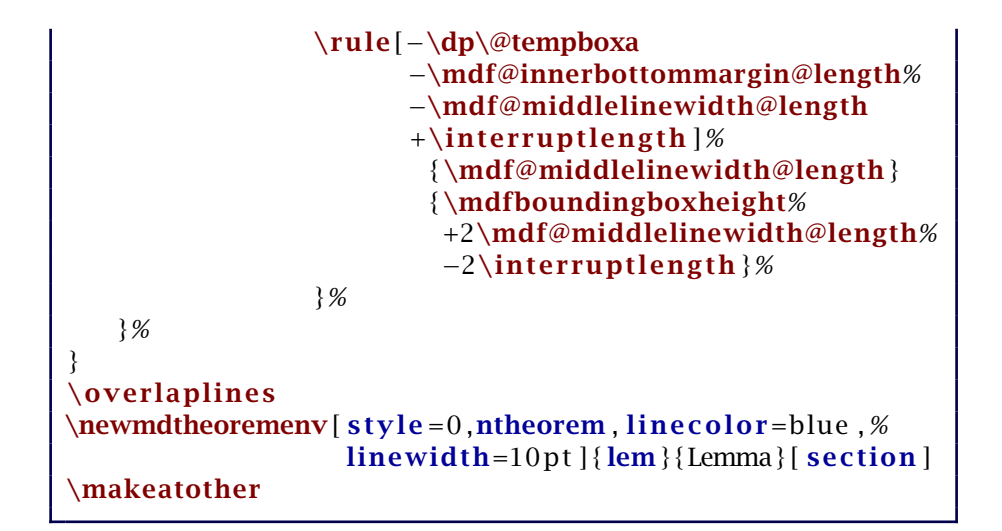

### <span id="page-15-0"></span>A.4. mdframed in combination with **multicol**

How I wrote in "Known Problems" you can't combine multicol with mdframed. In a simple way without any breaks you can use:

```
\begin{cases} { \{n \} \} \end{cases}\left\{ 1 \right\}\begin{bmatrix} \boldsymbol{\theta} \end{bmatrix}Text \par Text \par Text
\end {mdframed}
\left\{ 2 \right\}\end{math}
```
Lorem ipsum dolor sit amet, consectetuer adipiscing elit. Ut purus elit, vestibulum ut, placerat ac, adipiscing vitae, felis. Curabitur dictum gravida mauris. Nam arcu libero, nonummy eget, consectetuer id, vulputate a, magna. Donec vehicula augue eu neque. Pellentesque habitant morbi tristique senectus et netus et malesuada fames ac turpis egestas. Mauris ut leo. Cras viverra metus rhoncus sem. Nulla et lectus vestibulum urna fringilla ultrices. Phasellus eu tellus sit amet tortor gravida placerat. Integer sapien est, iaculis in, pretium quis, viverra ac, nunc. Praesent eget sem vel leo ultrices bibendum. Aenean faucibus. Morbi dolor nulla, malesuada eu, pulvinar at, mollis ac, nulla. Curabitur auctor semper nulla. Donec varius orci eget risus. Duis nibh mi, congue eu, accumsan eleifend, sagittis quis,

diam. Duis eget orci sit amet orci dignissim rutrum.

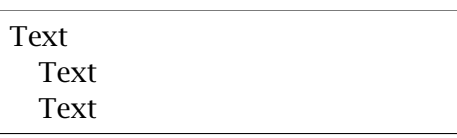

Nam dui ligula, fringilla a, euismod sodales, sollicitudin vel, wisi. Morbi auctor lorem non justo. Nam lacus libero, pretium at, lobortis vitae, ultricies et, tellus. Donec aliquet, tortor sed accumsan bibendum, erat ligula aliquet magna, vitae ornare odio metus a mi. Morbi ac orci et nisl hendrerit mollis. Suspendisse ut massa. Cras nec ante. Pellentesque a nulla. Cum sociis natoque penatibus et magnis dis parturient montes, nascetur ridiculus mus. Aliquam tincidunt urna. Nulla ullamcorper vestibulum turpis. Pellentesque cursus luctus mauris.

### <span id="page-16-0"></span>A.5. Revision history

#### Version 0.9e submitted 11 Sep 2011

• working with twoside modus

#### Version 0.9d submitted 10 Sep 2011

- changed the meaning of the option style!!! (inspired by Lars Madsen)
- added option framemethod (inspired by Lars Madsen)
- added options needspace (inspired by Lars Madsen)
- added new command \mdfdefinestyle (inspired by Lars Madsen)
- fixes documentation
- renamed md-frame-3.mdf to md-frame-2.mdf

#### Version 0.9b submitted 7 Sep 2011

• fixes bugs in \newmdtheoremenv (Thanks to Enrico Gregorio)

#### Version 0.9a submitted 5 Sep 2011

- fixes bugs (Thanks to Lars Madson)
- expanded documentation (added revision history)

#### Version 0.9 submitted 4 Sep 2011

- added option nobreak
- detecting float environments to prevent split calculation
- expand documentation (Thanks to Alan Munn)

#### Version 0.8a

- fixes bugs
- fixes documentation

#### Version 0.8 submitted 22 Aug 2011

- added commands: \newmdenv, \renewmdenv, \newmdtheoremenv
- fixes bugs
- fixes documentation

#### Version 0.7a submitted 6 August 2011

- added option frametitle
- added option frametitlefont
- allow twolumn-mode
- changed the calculation
- added option tikzsetting
- added options for hidden lines for all styles
- fixes bugs

#### Version 0.6a submitted 22 Dec 2010 • fixes bugs

- added \mdfsetup
- expanded documentation

#### Version 0.6 submitted 18 Dec 2010

- added style=3 with pstricks
- added option pstrickssetting
- added option splitbottomskip
- added option splittopskip
- added options for hidden lines
- changed the calculation
- fixes bugs
- Version 0.4a submitted 14 May 2010 • fixes bug in fontcolor

#### Version 0.4 submitted 13 May 2010

- Elke Schubert creates style file for tikz
- fixes some bugs calculation of the page dimen (thanks Dick Nickalls)
- using tikz for the frame with different styles

#### Version 0.3b submitted 1 May 2010

- fixes some bugs thanks to Dr. Dietrich Grau
- added new options: ntheorem

#### Version 0.3a submitted 23 Apr 2010 • added new options: leftmargin and

- rightmargin
- fixes some bugs

#### Version 0.3 submitted16 Apr 2010

• first upload to [CTAN](http://dante.ctan.org/upload)